# **[ANNEXE 1 : Champs de fusion](https://docs.efalia.com/docs/utiliser-6tzen/annexe-1-champs-de-fusion/)**

## **A utiliser dans les AR courrier**

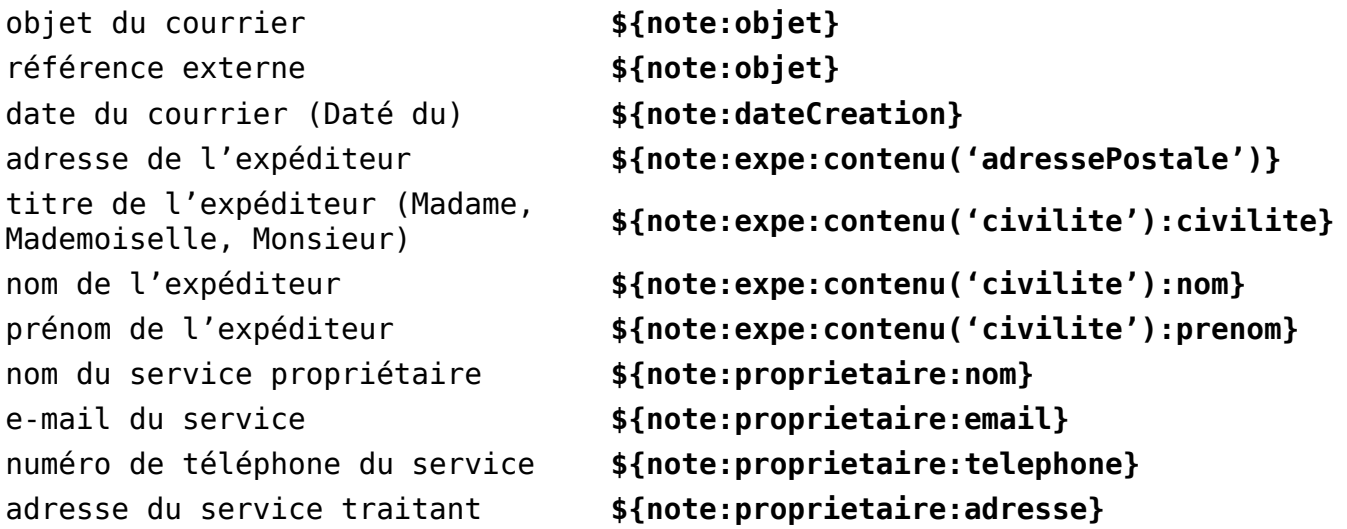

### **A utiliser dans les réponses**

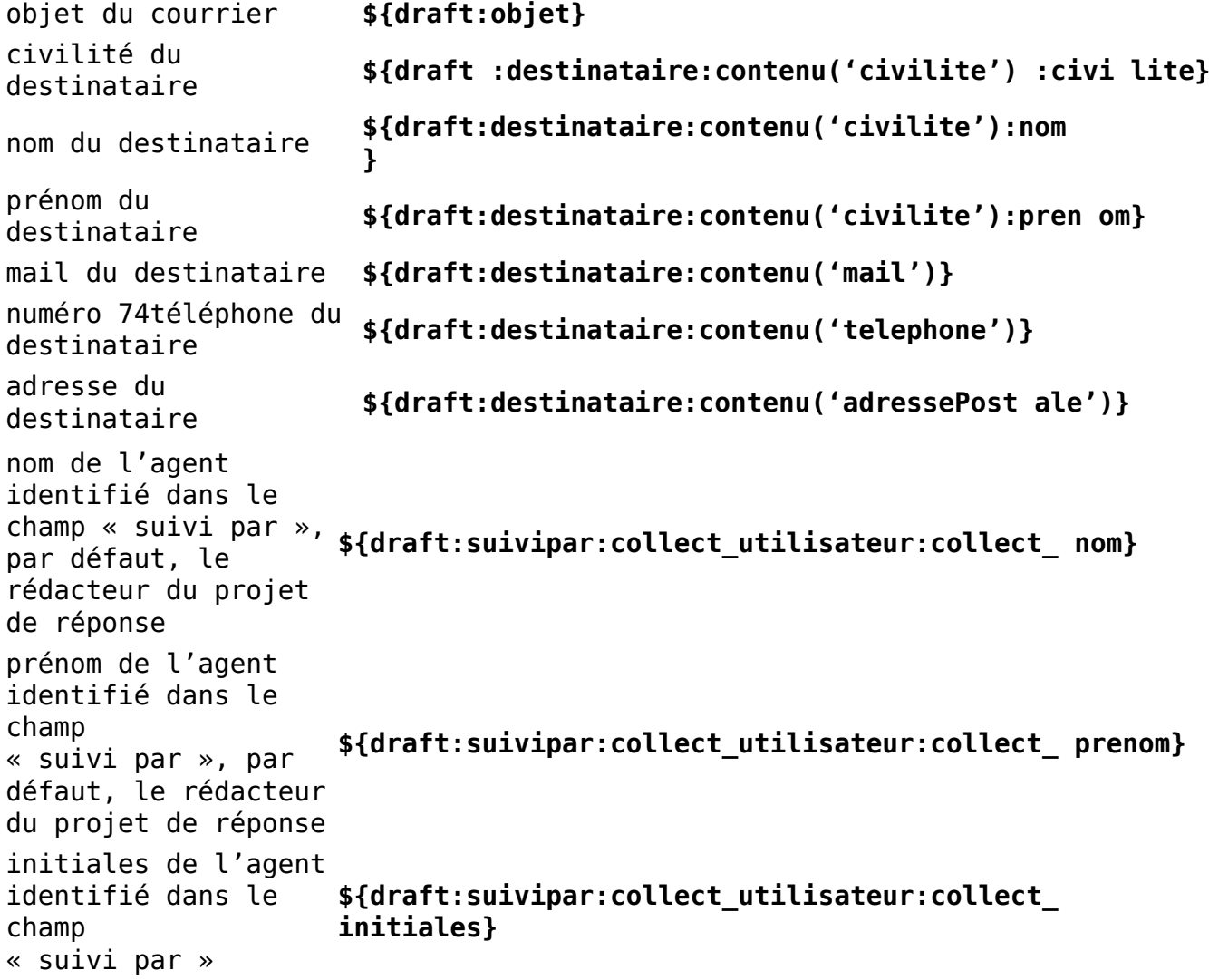

mail de l'agent identifié dans le champ « suivi par », par défaut, le rédacteur du projet de réponse **\${draft:suivipar:collect\_utilisateur:collect\_ email}** nom du service de l'agent identifié dans le champ « suivi par », **\${draft:suivipar:collect\_service:collect\_no m}** par défaut, le rédacteur du projet de réponse objet du courrier entrant **\${draft:contenu('\_noteLink'):dossier:objet}** référence interne du **\${draft:contenu('\_noteLink'):dossier:intern** courrier entrant **alReference}** date du courier entrant **\${draft:contenu('\_noteLink'):dossier:dateC reation}** nom du signataire **\${draft:signataire:nom}** prénom du signataire **\${draft:signataire:prenom}** fonction du signataire **\${draft:signataire:qualite}** accord signataire **\${draft:signataire:accord}**

#### **Champs de fusion image**

Pour utiliser les champs de fusion image, il faut insérer une image dans le document, et la nommer d'après le champ de fusion.

Les champs de fusion image vous permettent d'insérer dans vos courriers des images de signatures, et les codes-barres entrants et de réintégration.

- *Word : Clic droit sur l'image Format de l'image Taper la variable dans « Texte de remplacement »*
- **OpenOffice** *: Clic droit sur l'image*<sup>Description □ Taper la variable dans</sup>

*« Description »*

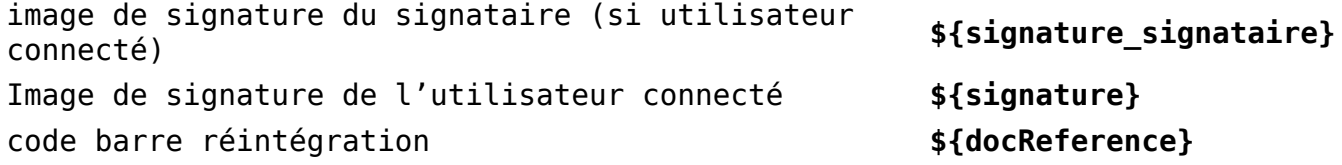

**ATTENTION** : Le code barre de réintégration doit être positionné dans le coin supérieur droit de la feuille, dans un espace de 2 cm² à partir du coin. Il doit être carré et mesurer au moins 1cm².

NB : la zone de recherche du code barre est paramétrable par client. Le paramétrage par défaut est présenté ici.

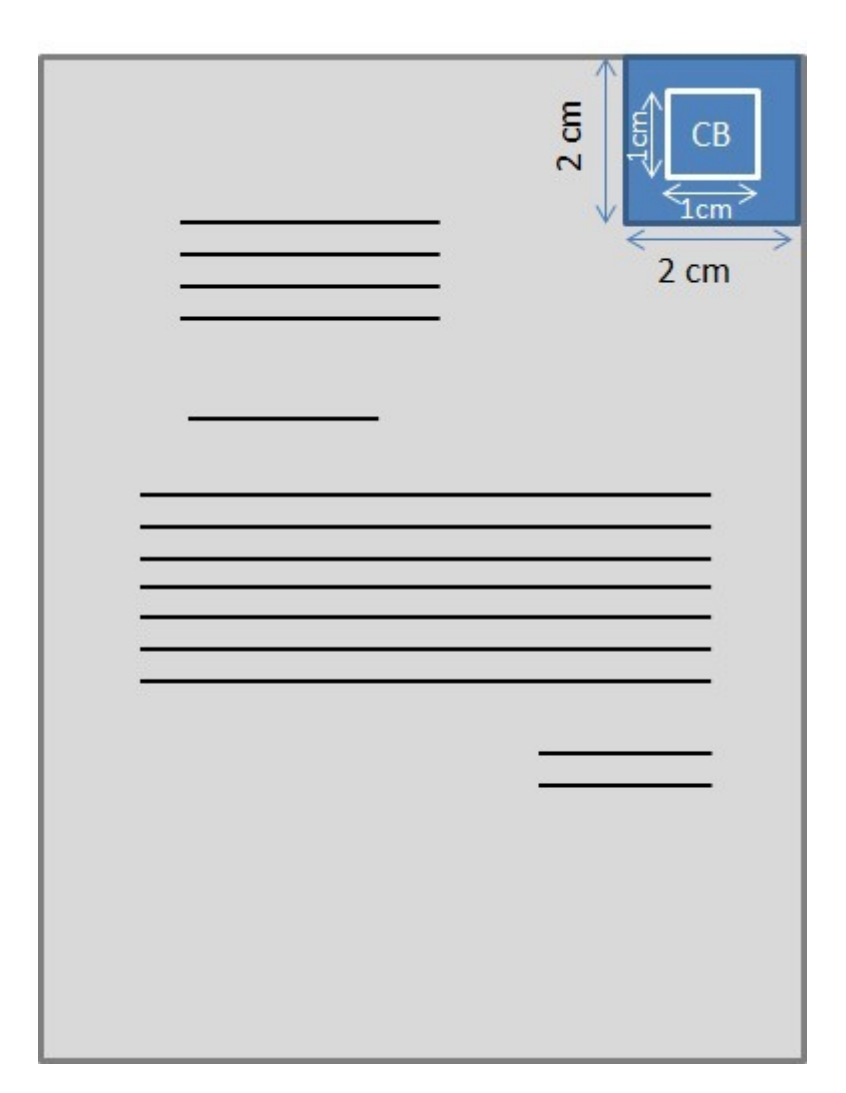

#### **Quelques conseils**

- **TESTER LES NOUVEAUX MODELES** : Lorsque vous créez un modèle de courrier en utilisant des champs de fusion, soyez attentifs à toujours le tester avant de le mettre à disposition de vos équipes.
- **VERIFIER LE FORMAT DES CHAMPS** : Si un des champs de fusion ne fonctionne pas, vérifiez que le format est correct :
- Vérifier les espaces (Aucun)
- Vérifier les majuscules
- Vérifier les caractères spéciaux : {} ()\$